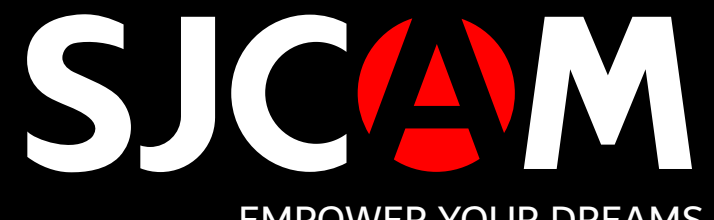

EMPOWER YOUR DREAMS

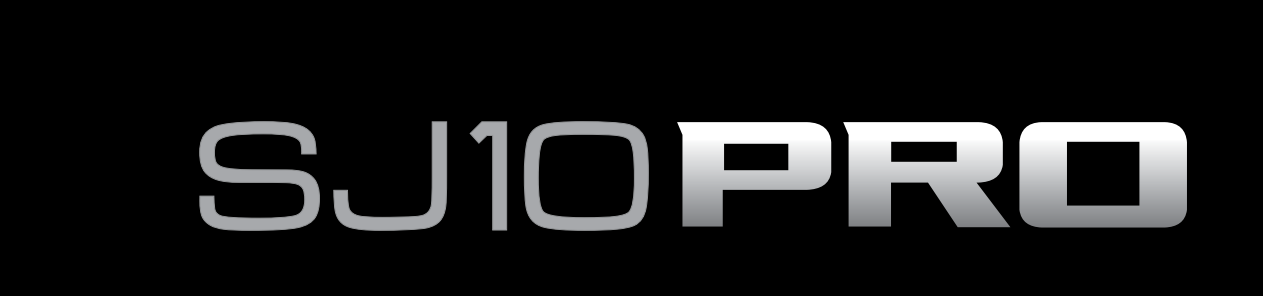

# USER MANUAL

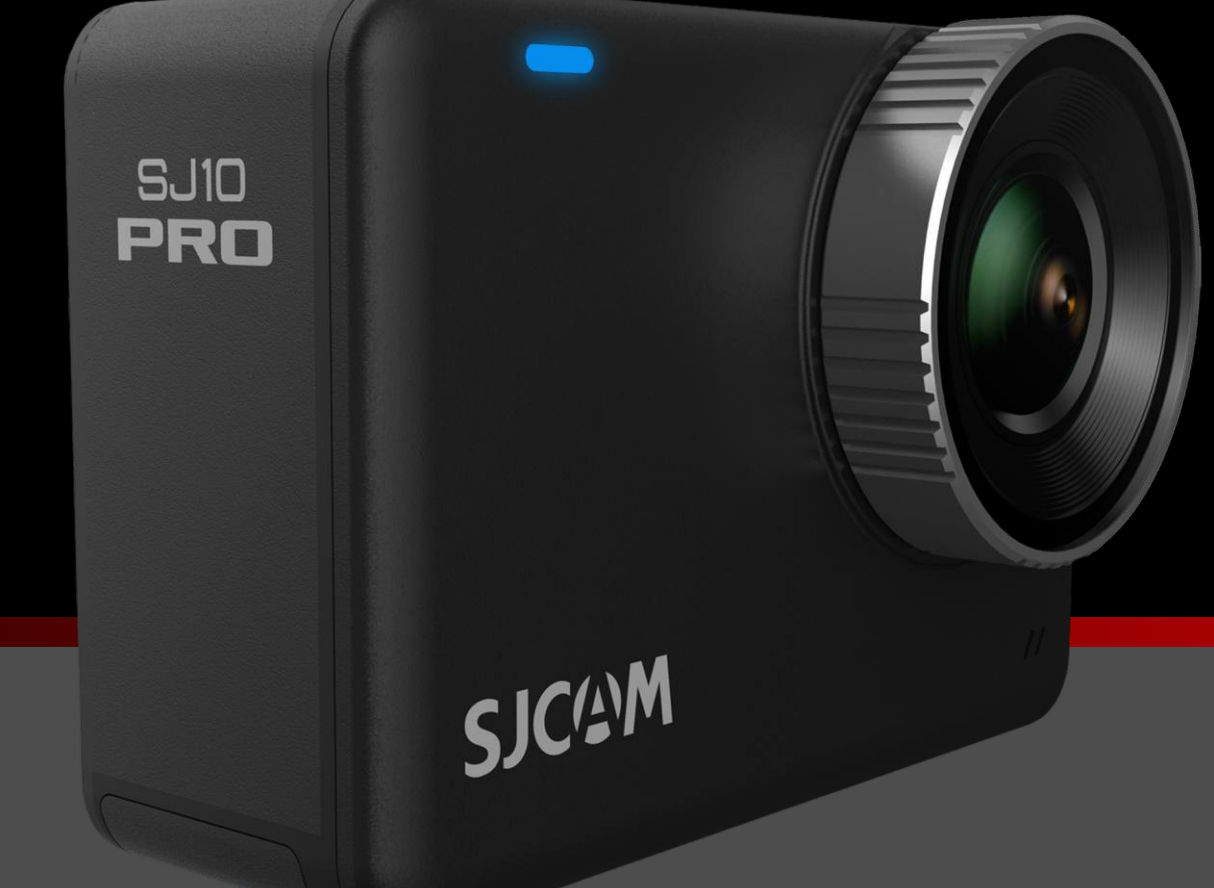

# SICAM

### **INTRODUCTION**

Dreams allow us to be bigger than who we currently are. Our mission is to bring you closer to what you most dare to be, your passion, your greatness, and for you to be able to share them with others.

In our last decade of experience in advancing Product Research and Development, we have gained the recognition and trust from customers and retailers all over the world, making us realize what needs to be done in order to encourage people to create more, explore further and farther, and make dreams happen.

Having our own factory and a facility of more than 500 employees, we have full control of overseeing all the processes in every step of the way, giving us the freedom to be more versatile and highly responsive to the ever-growing demands of the market, all for the purpose of our commitment to empower your dreams.

-SJCAM CEO

# SJCAM

### Congratulations on your new SJCAM Action Camera!

We know you're excited to use your SJ9 STRIKE, please take time to read this manual before doing anything with it. There's plenty you can do, so you need to familiarize yourself with the features now to get the most out of it.

It is important to keep your camera's firmware up to date. You may connect your camera via WiFi to the SJCAM ZONE app to automatically download and install the latest firmware, or visit www.sjcam.com/firmware.

### CAUTION!

1. This is a high-precision product. Do not drop.

2. Do not expose the unit to strong magnetic fields, such as electric motors, magnets and machinery that use strong radio waves.

3. Never leave the unit in high-temperature areas. Electronics and optics can be damaged under prolonged exposure to heat.

4. Although this model is waterproof without needing an additional housing, it is important to check that all seals are intact and all doors are properly closed before submerging the camera in water. 5. Always store extra batteries in a compartment away from any sharp metals and moisture. 6. Avoid extended periods of battery charging. Keep it away from children and pets while charging to avoid accidents.

## SJ10PRO **SPECIFICATIONS**

BATTERY DURATION (APPROX.): 100 Minutes for 4K@30fps

**SJCAM** 

CHIPSET: Ambarella H22 S85 SENSOR: SONY IMX377 SENSOR RESOLUTION: 12 MegaPixels LCD SCREEN: 2.33" IPS Touch Screen LENS: 7G ( 2 Aspheric Lens included) ANGLE: 170° APERTURE: F 2.8 FOCAL LENGTH: 2.8mm VIDEO RESOLUTION: 4K:(3840×2160)25/30/50/60fps, 1440P:(1920×1440) 25/30/50/60fps, 1080P:(1920×1080) 24/25/30/50/60/120fps. 720P:(1280×720) 240fps BATTERY CAPACITY: 1300mAh Detachable Battery WEIGHT: 85 G DIMENSIONS: 62.5 MM 41 MM 28.8 MM SYSTEM: WINDOWS 7,8X or higher /OS X® 10.8 or higher STORAGE SUPPORTED: MicroSD, UP TO 128GB VIDEO FORMAT: MP4 (H264/H265) DECODE FORMAT: H.264/H.265 VIDEO FORMAT: MOV, MP4 PHOTO RESOLUTIONS: 12M (4000×3000 4:3), 10M(3648×2736 4:3),8M 16:9 (3840×2160 16:9), 8M 4:3(3264×2448 4:3), 5M(2595×1944 4:3, 3M(2048×1536 4:3), 2MHD (1920X1080 16:9) IMAGE FORMAT: JPG WIFI : 2.4 G/5G (802.11 A/B/G/N) GYRO STABILIZATION: 6-Axis Gyroscope

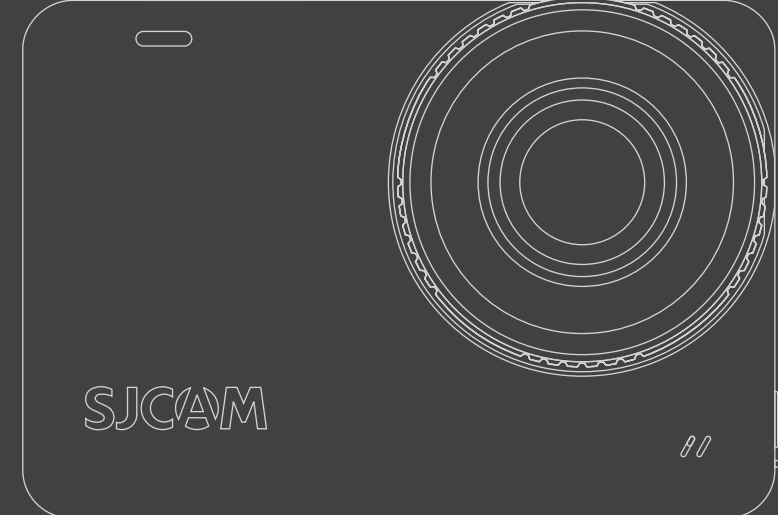

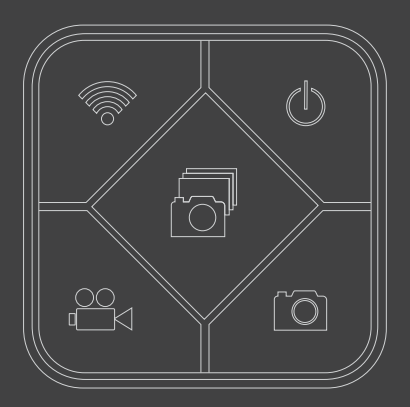

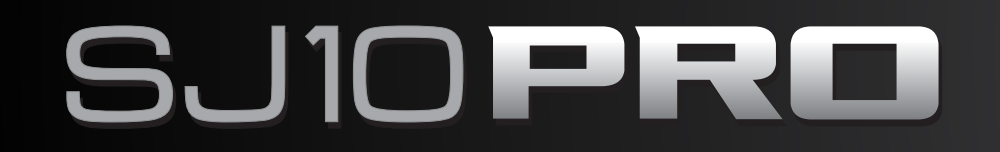

### PARTS OF YOUR CAMERA

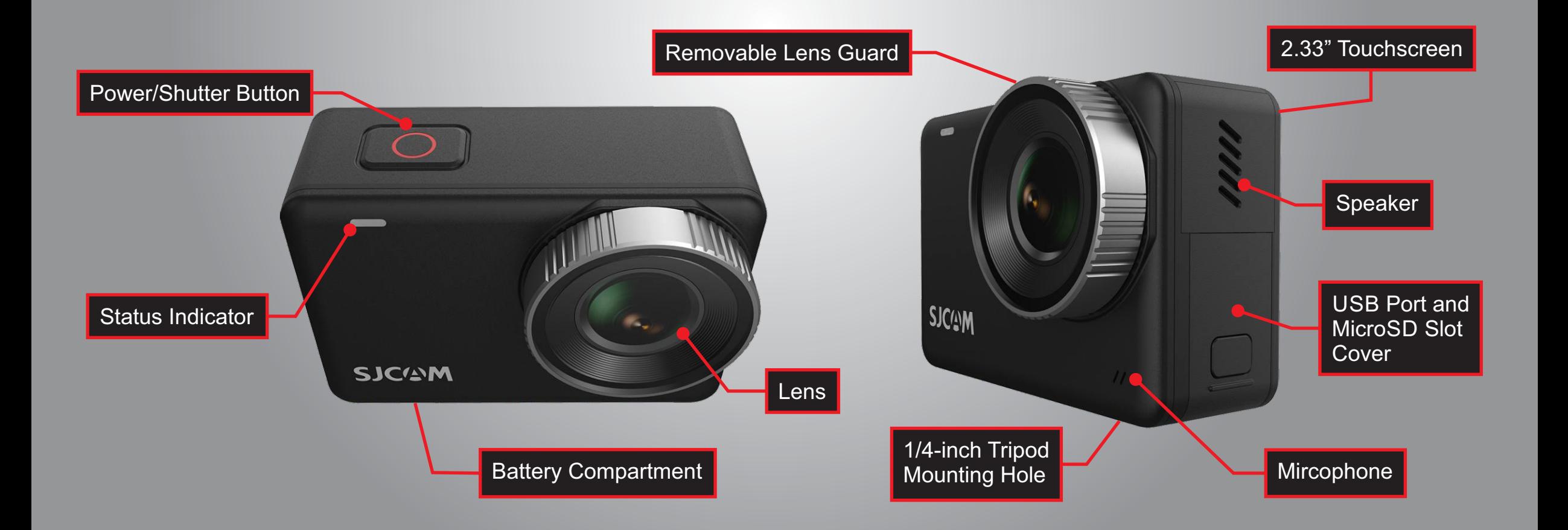

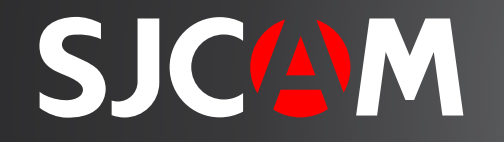

## **SJ SMART REMOTE (Optional)**

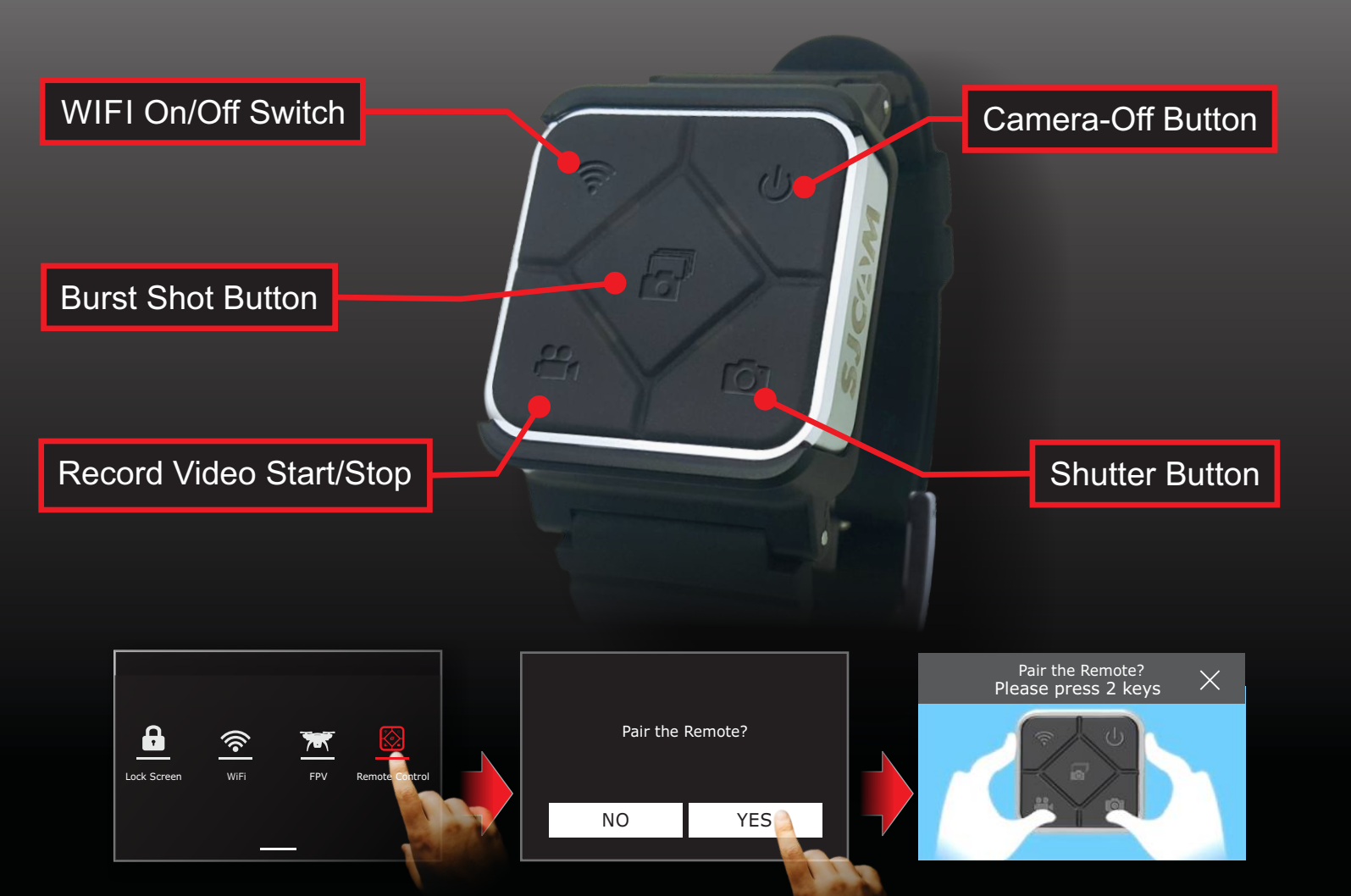

To pair your remote to your SJ8 PRO: Swipe down from the top > Select Remote Control Tap the "YES" to start pairing. A picture instruction will appear. Press the Video and Photo buttons on the Remote simultaneously. "Pairing Complete" will show when successful.

## **SJCAM**

Once your Remote is paired, you will never need to pair it again with your camera. When the SJ10 PRO is powered on, SJ Remote can begin sending commands to your camera.

The Remote is tested to work at a maximum distance of 10 meters (30 feet) away from your SJ8 PRO unobstruced Line-Of-Sight. Distance may be affected severely by obstacles in the path of the signal.

#### SJ REMOTE BATTERY:

The battery on your Remote will last you a long time as it only uses power when you press any of the buttons.

The remote is powered with a Lithium CR2032 button-cell battery.

\*Shown here is SJ Remote Version2. It can be momentarily submerged in water up to 3 Meters (approx: 10feet). Ver.1 has white icon labels, not waterproof, and production has been discontinued.

## SJ10PRO POWERING ON

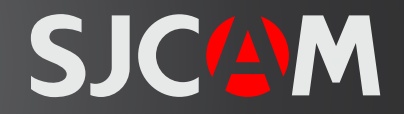

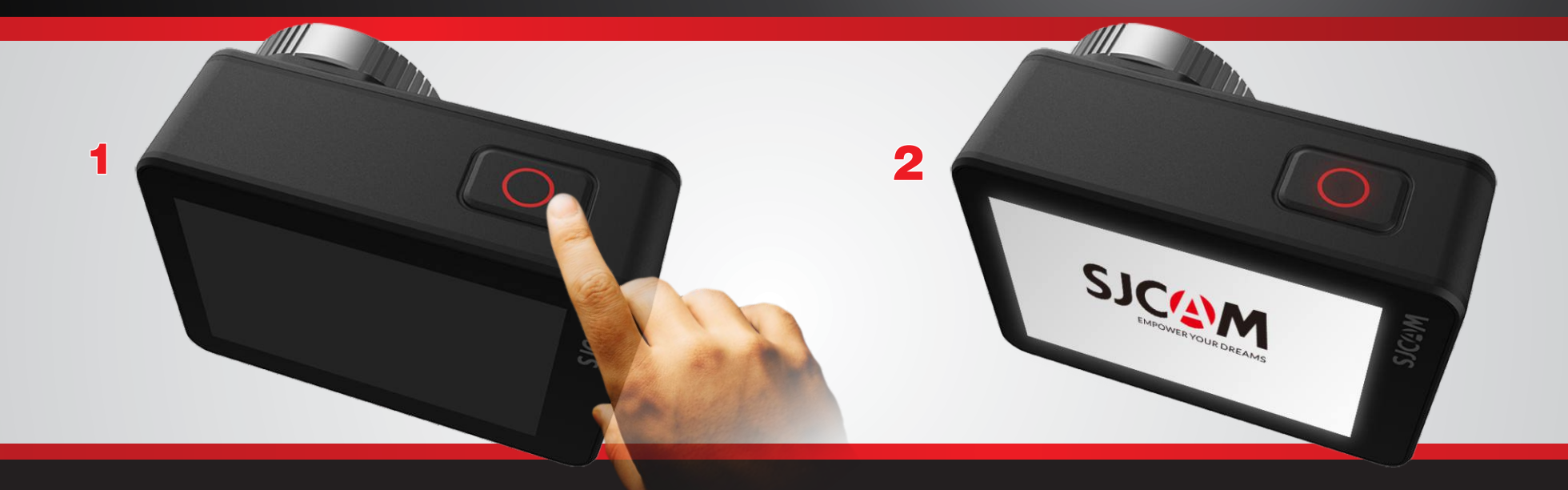

On the top right side of your camera is the Power/Shutter Button. Press and hold it down to start your camera.

The SJCAM splash-screen will briefly show while the camera initializes, and will immediately proceed to the Main Screen.

Press and hold down the Power Button anytime to turn the camera off.

The LED status indicator in front fo the camera will light blue while on standby. Blinking blue LED means it is recording.

## SJ10PRO REPLACING THE BATTERY

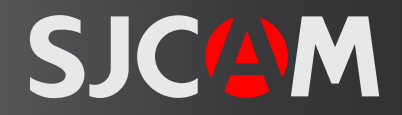

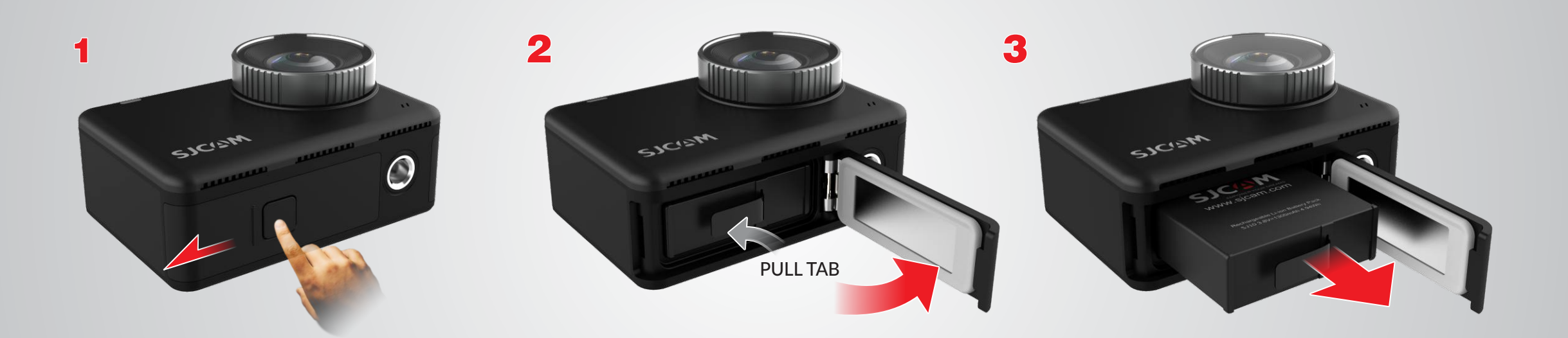

Open the battery cover by holding the lock button down and sliding the cover in the direction shown above.

While pressing on the lock, swing the battery door open. Grab the pull-tab with your fingers.

Pull the battery out. Insert a freshly-charged battery in.

 $NOTE:$  The battery will only go in in one direction. Check that the arrow printed on the label at the bottom points to the front of the camera.

## SJ10PRO INSERTING A MICROSD CARD

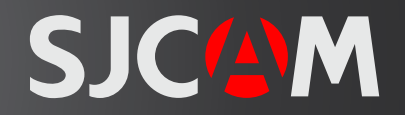

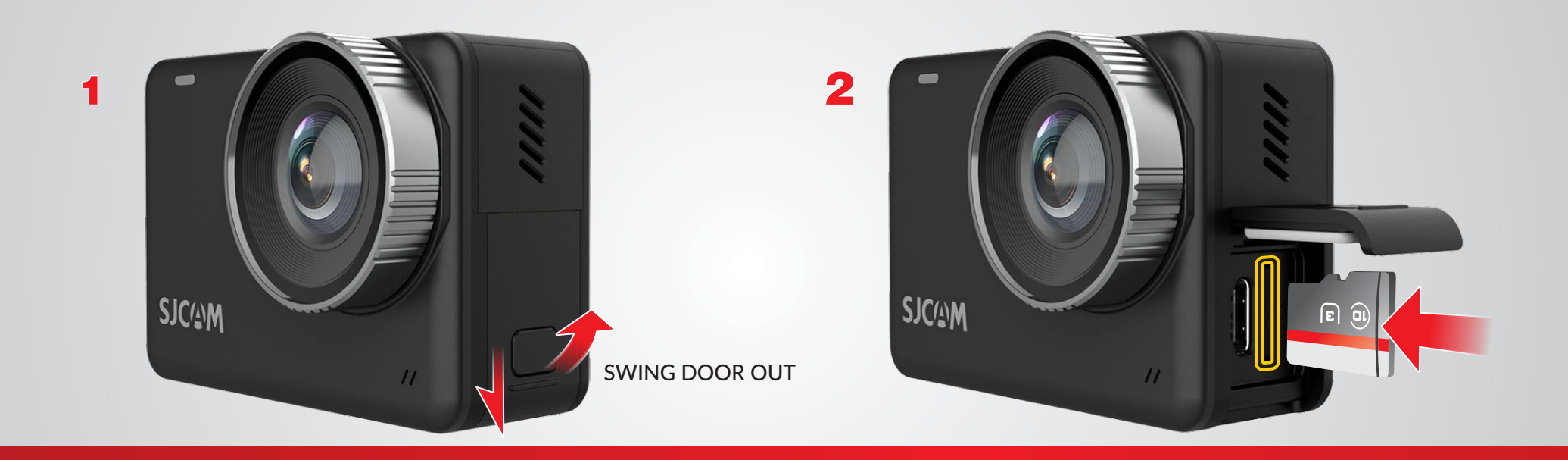

Locate the covered MicroSD card slot on the left side of the camera.  $\overline{P}$ ush the button and slide the door down. Swing the door outwards to expose the USB Type C port and the MicroSD slot.

Align the MicroSD card to the slot with the card face towards the front of the camera. Gently push it in until it clicks into place. Never force the card in. Always double-check the orientation first.

To remove the card: Push it in gently to release it, then pull the card out. Never remove the card when the camera is powered on to prevent data corruption.

## SJ10PRO INSERTING A USB-C CABLE

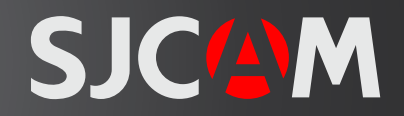

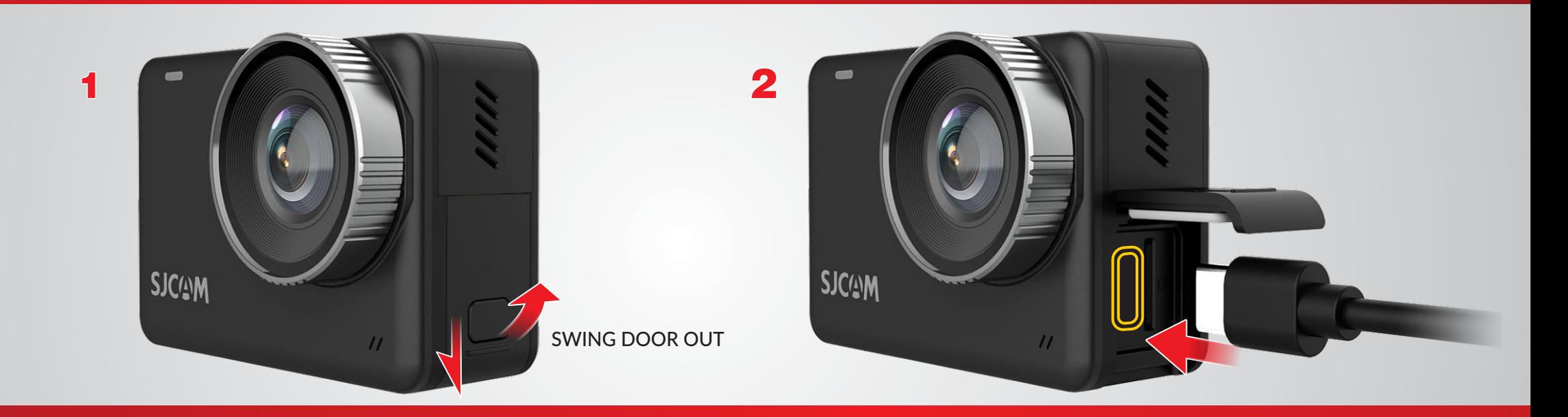

Locate the covered USB Type-C port on the left side of the camera. Push the button and slide the door down. Swing the door outwards to expose the USB Type C port and the MicroSD slot.

Firmly insert the USB-C cable included in the package all the way in. Status indicator will light up RED when charging, and PURPLE when connected to a computer.

The USB-C port can be used for a variety of purposes. For file transfers, battery charging, or to connect a microphone. **ANGLIC** 

 $\overline{\mathbf{S}}$ 

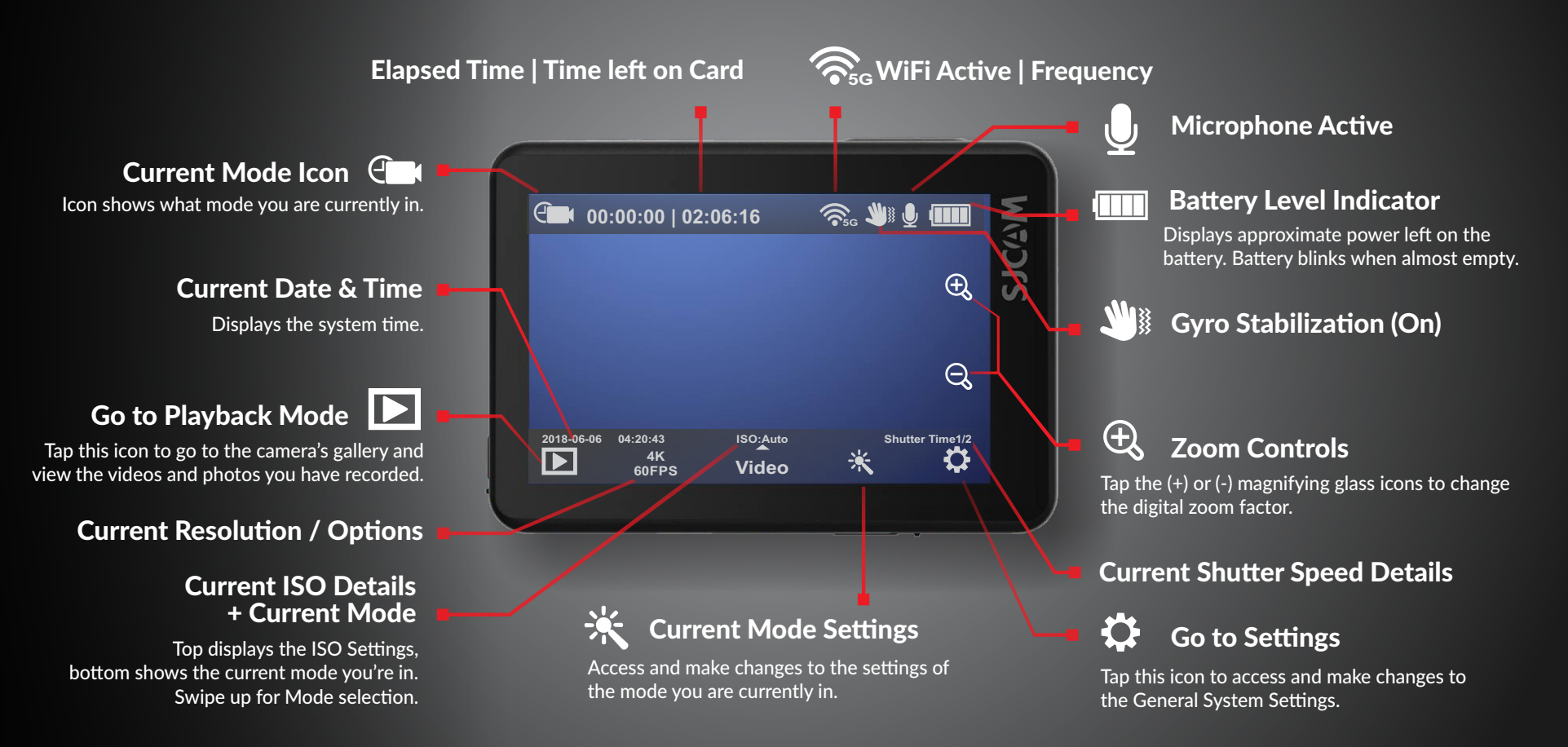

**AVGI** 50

#### Toggles Screen

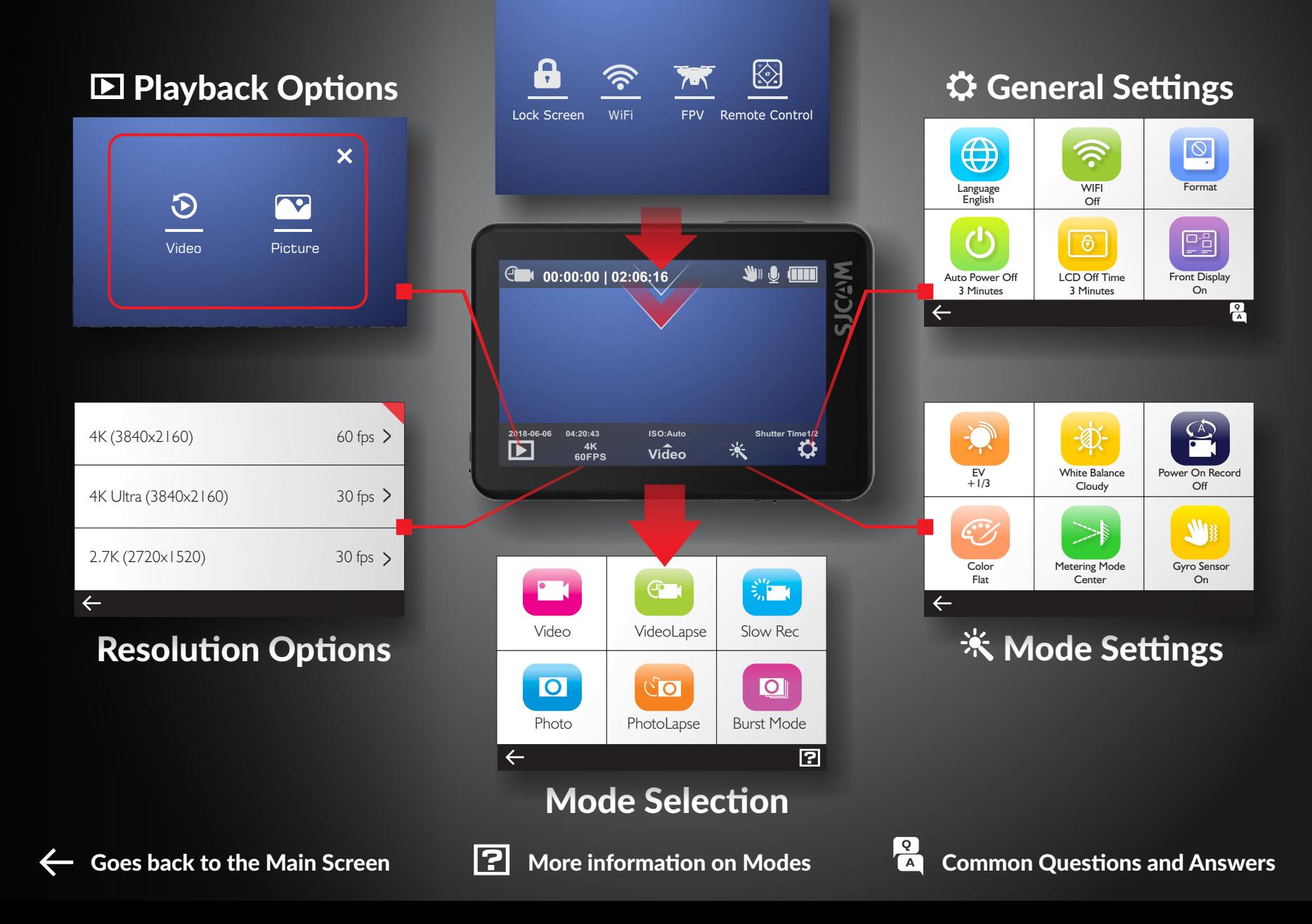

**NGCICS** 

## Toggles Screen

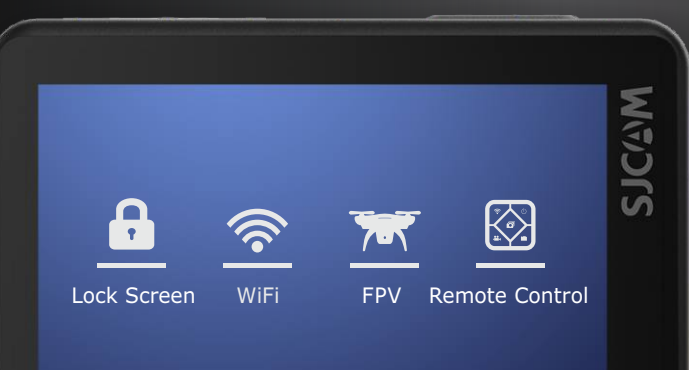

To get here, swipe down from top.

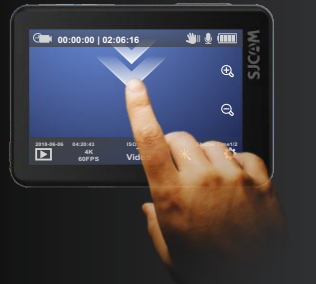

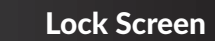

Turns off the display and disables the touchscreen to avoid accidental taps. Swipe the key icon to the lock to enable the touchscreen again.

Lock Screen

 $\bullet$ 

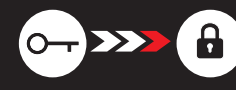

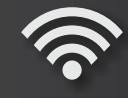

**WiFi** 

#### WiFi Toggle

Enable or disable the WiFi by tapping this and setting it.

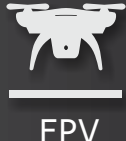

#### **FPV**

Enable or disable FPV (First-Person View) via a special cable. Cable sold separately.

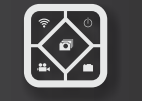

Remote Control

#### Remote Toggle

Enable the remote by tapping this and setting it to ON. You will also see the Pair SJRemote option here.

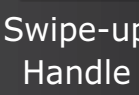

Swipe Up to return to Main Screen Swipe this up to hide the Toggles Screen

Swipe-up

## **Playback Screen**

**NGV** 

SS

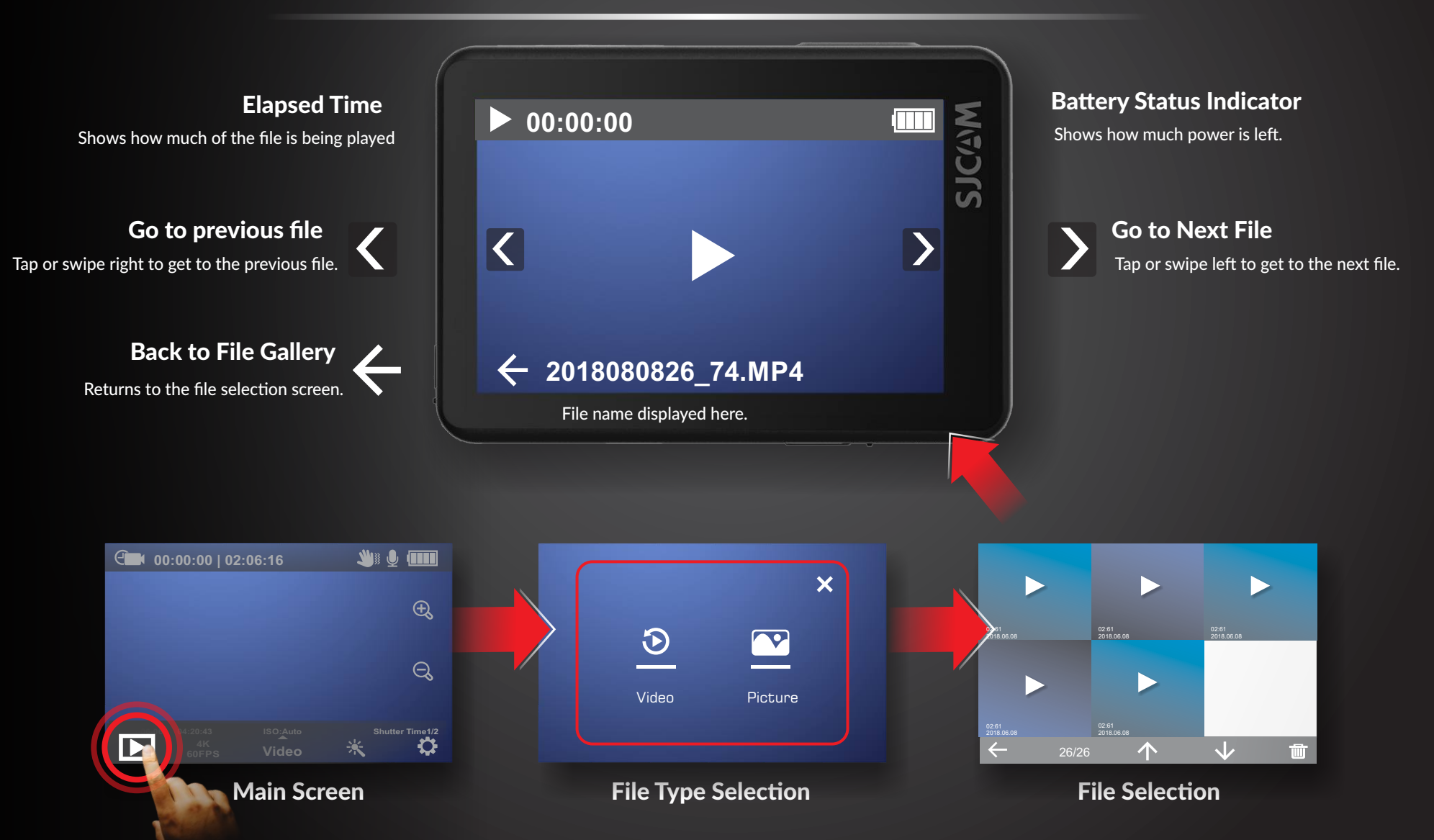

## **Mode Selection**

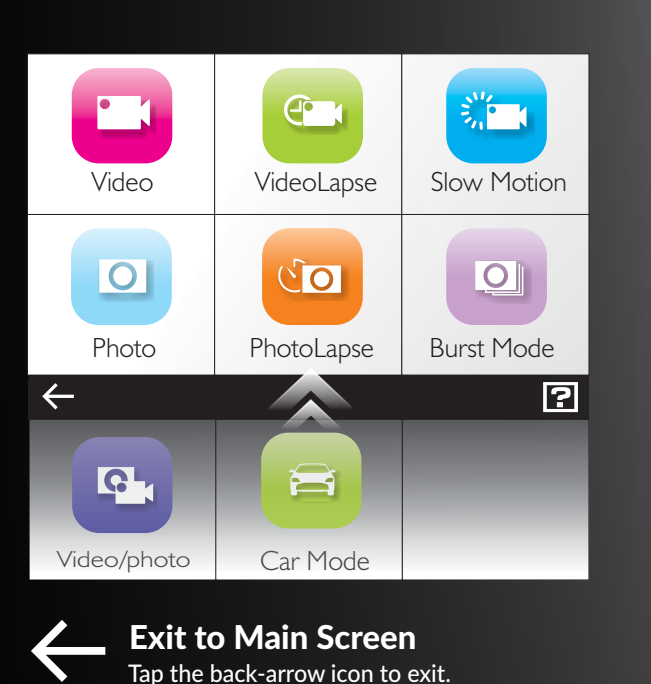

Hints, Tips, & FAQ

For more information, tap the [?] icon on the lower right.

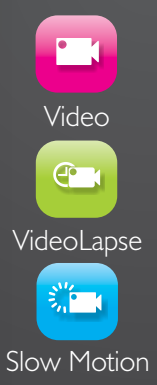

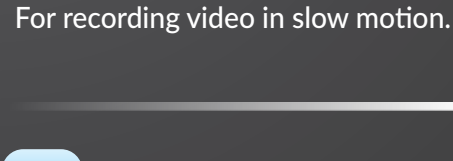

to produce a video.

Mode for recording videos.

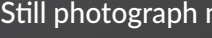

Timelapse photography stitched on-cam

Still photograph mode.

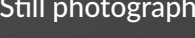

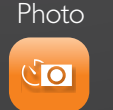

 $|O|$ 

A series of still photos for creating timelapse. Each photo will have its own file.

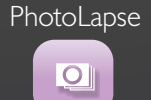

Burst Mode

Fast multiple succession of snapshots, choose the number of photos desired (Max: 10).

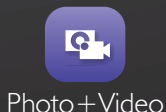

For recording video while a sequence of photos is taken at a set interval.

Swipe UP to access Video+Photo,

and Car Modes.

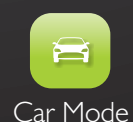

Automatically starts the camera and begins recording once the engine is started (Car Charger Cable Accessory required).

### To get here, tap this, or swipe up. **00:00:00 | 02:06:16**

2

**2018-06-06 04:20:43 Shutter Time1/2 4K 60FPS ISO:Auto Video**

## X: Mode Settings Screen

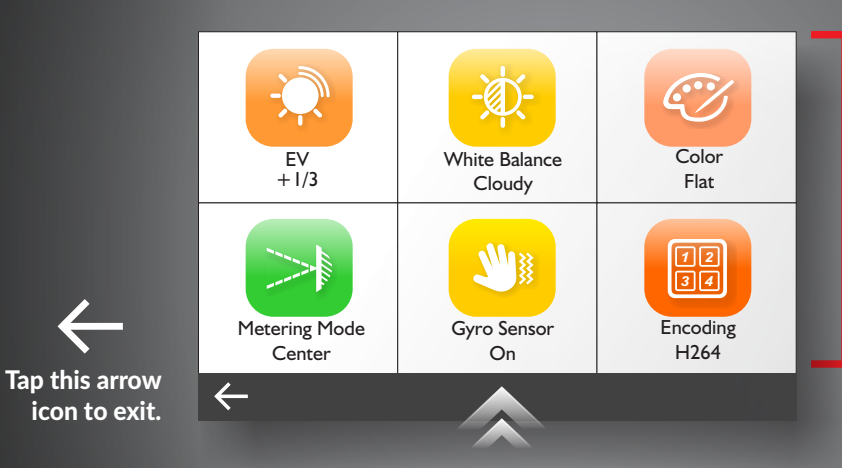

#### **Scroll up for more Mode Settings**

#### **Current Menu Options**

Depending on what mode you are in, the menu options will vary. All the options for the particular mode will appear by scrolling down for other items. Once set, the settings will be the same for that particular Mode every time you go back until you change it again.

#### To get here, tap this.

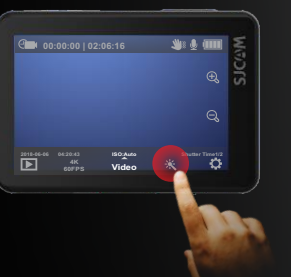

You can switch to text-only menu by going to General Settings and choose "Classic" in User Interface options.

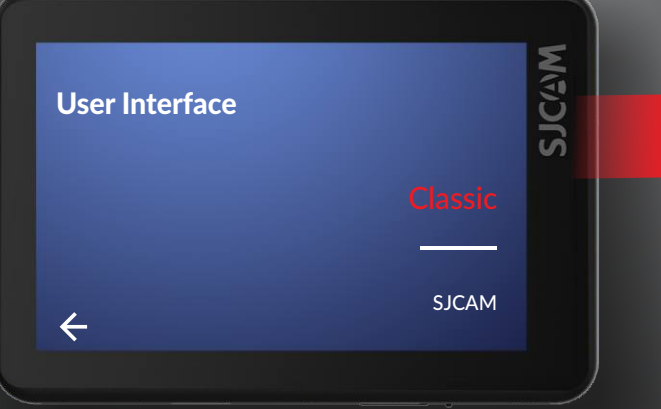

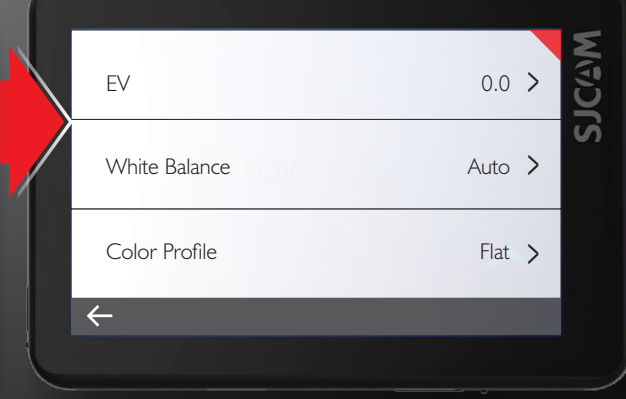

**SJC(A)M** 

## RESOLUTION SELECTION

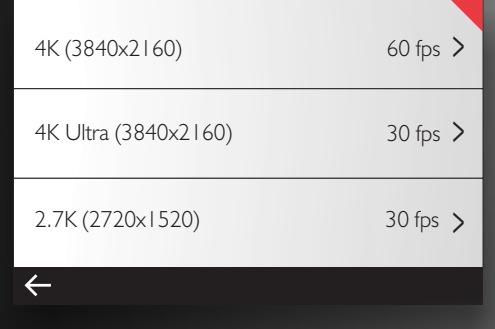

**4K** • 3840x2160 *- Framerates: 24, 25, 30, 50, & 60 fps*

**4K Ultra** • 3840x2160 *- Framerates: 24 & 30fps*

**2.7K** • 2720x1520 *- Framerates: 24, 25, 30, 50, & 60 fps*

**1440p** • 2560x1440 • *- Framerates: 24, 25, 30, 50, & 60 fps*

**1080p** • 1920x1080 - *Framerates: 24, 25, 30, 50, 60, & 120 fps*

**1080p Ultra** • 1920x1080 *- Framerates: 50 & 60 fps*

720p • 1280x720 • 240fps

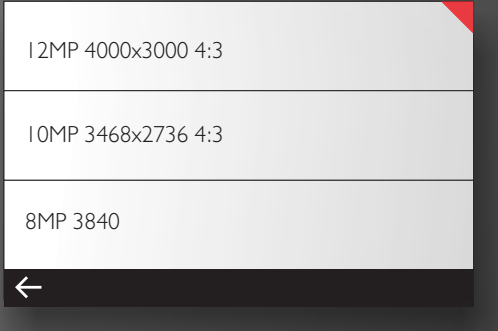

#### Video Modes **Notes** Photo Modes

12MP • 4000x3000 • Aspect Ratio 4:3 10MP • 3648x2736 • Aspect Ratio 4:3 8MP • 3840x2160 • Aspect Ratio 16:9 8MP • 3624x2448 • Aspect Ratio 4:3 5MP • 2592x1994 • Aspect Ratio 4:3 3MP • 2048x1536 • Aspect Ratio 4:3 2MP • 1920x1080 • Aspect Ratio 16:9

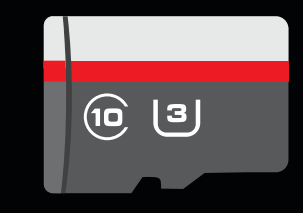

#### IMPORTANT!

To ensure you get the full potential of your SJ10 PRO, it is very strongly advised that you use at least a Class-10 U3 microSD card of a known brand, purchased from a reputable seller. This camera model uses a highperformance processor which requires writing image data at high speeds.

Using a low-speed card may result in erratic camera performance; the camera may overheat, and photos/videos may have problems being recorded.

SJ10 PRO supports microSD cards up to 128GB, and can read and write in either a FAT32 or ExFAT filing system.

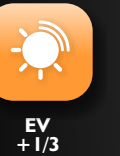

**EV** • *Exposure Value* - Adjust the exposure for the amount of light allowed in. Set this value low to compensate if the scene is too bright; set high when too dark. High EV takes longer for images to be taken, and subject may blur if moving.

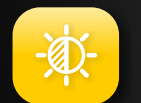

**White Balance Cloudy**

**WHITE BALANCE** • Adjusts the color temperature of the recording to compensate for ambient lighting.

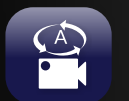

**Power On Record Off**

**POWERON RECORD** • Sets whether the camera automatically begins recording once the camera is turned on. This feature is for video mode only.

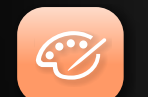

**COLOR PROFILE** • You are given 2 preset choices: SJCAM - Vivid, and Flat. Choose Flat to preserve color dynamics; SJCAM - Vivid to enhance colors.

**Color Profile Flat**

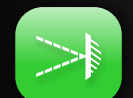

**METERING** • Tells the camera which portion of the scene takes priority when setting the brightness level of the whole image. Options: Average, Center Weighted, or Spot.

**Metering Mode Center**

**Gyro Sensor On**

**GYRO SENSOR** • Enable the Gyro Sensor to smoothen out shakiness during recording. Disable the Gyro Sensor when not needed, to gain full field-of-view of the set resolution.

#### EV works by controlling how much light is allowed in.

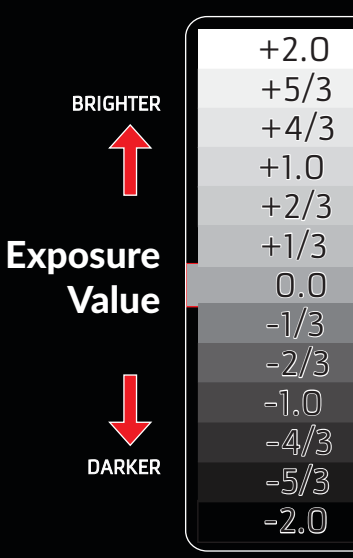

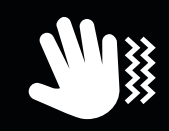

HINT: You will know if the Gyro Sensor is active when you see hand icon near the battery status display.

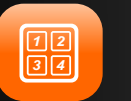

**ENCODING •** H.264 is a standard for writing video files, high compatibility with video players. H.265 is a newer standard that compresses video much better for smaller file sizes and faster streaming, may require you to update your video player's codec.

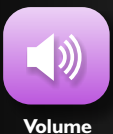

**Video Quality Normal**

**8**

**VOLUME** • Sets the microphone sensitivity for how loud or how soft sound is recorded into the video. CAUTION: Setting this too high in small, enclosed spaces may distort the recorded audio.

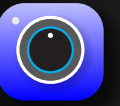

**Sharpness Normal**

**SHARPNESS** • Sets how much image detail is saved. A higher setting will produce sharper images at the expense of file size. Setting this low will smoothen annoying closely-knit fine lines.

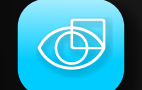

**DISTORTION CORRECTION** • Enable this setting to remove the fisheye effect that is inherent in wide-angle lenses. NOTE: Minor cropping of the image will occur for this to be possible.

**Distortion Correc... On**

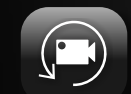

LOOP RECORDING  $\cdot$  Allows continuous recording when the memory card is full by recording over the oldest file in the folder.

**Loop Recording Off**

**File Size 5 Minutes** **FILE SIZE** • Manually sets the limit of file size length.. NOTE: Cards formatted in FAT32 will have a maximum file size of 4GB, regardless of resolution

or length of recording. Your SJ8 PRO supports ExFAT file format which removes this limitation.

#### A visual explanation of how Distortion Correction works.

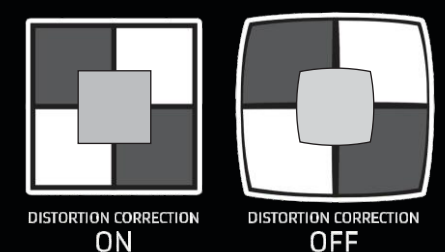

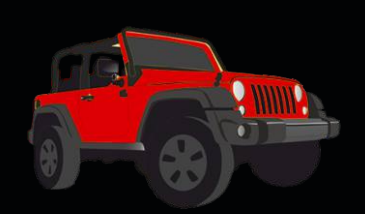

CAUTION: When using your camera as a dashcam, use a car charger cable and remove the internal battery to avoid overcharging/overheating.

 WARNING! Operating your camera while driving a vehicle is potentially dangerous. It is strongly advised that you setup your camera BEFORE your trip. **!**

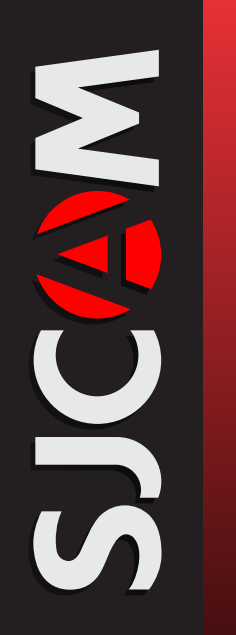

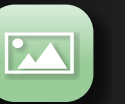

**VIDEO QUALITY •** Gives you the option of recording video in high bitrate for more image detail per frame, but will result in much bigger file sizes.

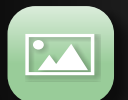

**Encoding H264**

**Photo Quality Fine**

**PHOTO QUALITY** • Presets for making adjustments on how much detail is written in photos. Options: Fine, Standard, and Economy.

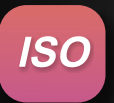

**ISO 6400** **ISO** • Adjusts the image sensor's sensitivity to light. A higher ISO will collect more light at the expense of adding noise (grain) into the image when set too high.

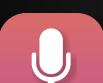

**AUDIO** • Enables or disables sound recording on your video footage.

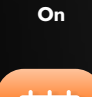

**Time Stamp Off**

**Audio**

**TIME STAMP** • When enabled, will display the date and time of your recording. Great when doing timelapse videos, or for making a documentary. Otherwise just turn it off.

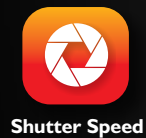

**1/500**

**SHUTTER SPEED** • Controls how long the image sensor stays "open" to capture an image. Fast shutter speeds allow less light, freezing movement better. Slow shutter speeds allow more light but may blur moving objects. Very long exposure settings are best for night photography.

#### METERING OPTIONS

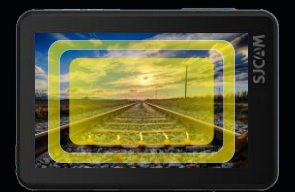

AVERAGE Prioritizes the whole scene's lighting.

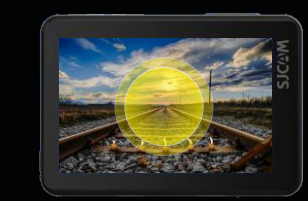

CENTER Prioritizes the middle part of the frame.

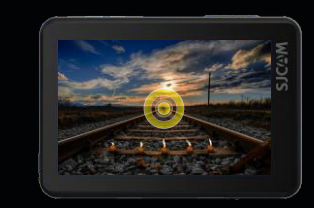

SPOT Prioritizes only a very small portion of the center of the scene.

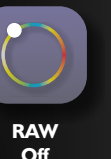

**RAW •** Enables or disables saving pictures as image sensor data onto a file (.RAW), preserving image details for editing later. Requires a converter for use with image manipulation software. NOTE: RAW is not readily viewable until converted or output to JPEG.

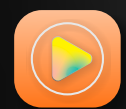

**VideoLapse 1 Second**

**VIDEOLAPSE** • Takes a series of photos at set intervals to create a video file that is immediately playable without requiring to stitch each image together. This setting is only available in VideoLapse mode.

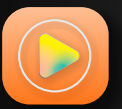

**SLOW MOTION** • Speeds up very slow objects or scenes such as sunsets for playing back in standard speed to create a video that shows very slow movement. This setting is only available in Slow Motion mode.

**Shutter Speed 2X**

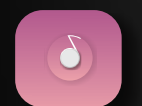

**PHOTOLAPSE INTERVAL** • Sets how far apart each frame is recorded. Longer intervals make slow moving objects like clouds appear to move much faster than short intervals.

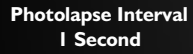

**Distortion Correction** Off Straightens the image to counteract fisheye effect.  $\alpha$ t available on 4K60/50fps On Some menu items have screen hints to make it easier to understand and use.  $\leftarrow$ 

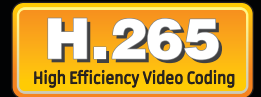

H.265, also known as HEVC (or High Efficiency Video Coding), is a new industry standard in video encoding which writes much smaller video filesizes without compromising image quality.

HEVC is created so that large video files can stream much faster over networks, and have less storage requirement.

## GENERAL SETTINGS - Page 1

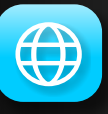

**LANGUAGE** › Options for system language.

Language English

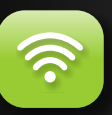

WiFi Off

WIFI • Switches WiFi communication to app on or off. When active: scan networks, seler camera's SSID and then connect on your phone before opening the SJCAM app.

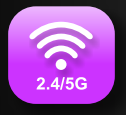

WiFi Frequency 2.4 GHz

**WIFI FREQUENCY** • Switch from either standard 2.4GHz, or 5GHz (faster and farther reach).

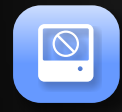

Format

**FORMAT** • Completely erases everything on the memory card, then sets it up as a new drive. SJ8 PRO supports both FAT32 and ExFAT. Format the card to ExFAT on your desktop whenever possible, to allow recording files more than 4GB in size.

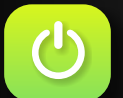

**AUTO POWER OFF** • Automatically turns the camera off at a preset time. Works only if the camera is on standby and not recording.

Auto Power Off 5 Minutes

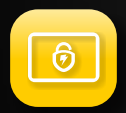

LCD Off Time 3 Minutes

**LCD OFF TIME** • Automatically turns the display off at a preset time. To wake up the display, simply tap the screen or short-press any button once.

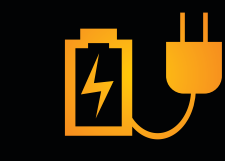

#### POWER-RELATED TIPS

• Set the Auto Power Off to 3 minutes to get the most out of your battery's charge. If no activity is detected within this period, your camera will power off.

• Go to LCD Off Time and set it to the shortest possible time. Configure the lightset so you know whether you're recording or not.

• Plan your video recordings ahead to maximize battery power.

• When recording, avoid constantly checking the LCD to see if the camera is running. LCDs use up a lot of battery power. Use the indicator lights instead to know the status.

• Your camera uses a Lithium battery, you can charge it even if you only used half the capacity.

 $\bullet$  Get a charger and spare battery, and interchange between batteries to relieve your current one from stress of constant-use.

• For faster charging, turn the camera off while it is plugged in.

### GENERAL SETTINGS - Page 2

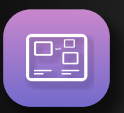

**FRONT DISPLAY** • Enables or disables the small front LCD when not needed.

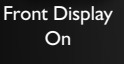

**INDICATOR LIGHT** • Enable or disable the status indicator light on the camera.

Indicator Lights On

EDOE

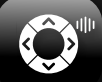

Keypad Tone On

**KEYPAD TONE** • Enables or disables system sounds as an audible indicator of status and button presses.

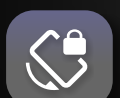

Rotate Off

**ROTATE** • Flips the recording 180-degrees. Turn this on when mounting the camera in an upside-down position such as on a car windshield or bike handlebar to keep the screen right side up.

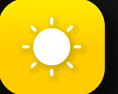

Brightness

**BRIGHTNESS** • Screen brightness adjustment. Set to max when in bright daylight; or dim, when in the dark. Tap the X on upper right corner to exit.

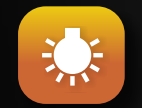

**COLOR TEMPERATURE** • Sets the screens color temperature. Slide to the left for warm (reddish), slide right for cooler (bluish). Tap the X on upper right corner to exit.

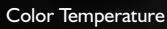

## GENERAL SETTINGS - Page 3

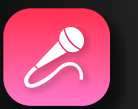

**EXTERNAL MICROPHONE** • Enables or disables external microphone. External microphone must be inserted first into the USB slot (sold separately).

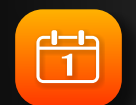

Date / Time

External Microphone Off

> **DATE / TIME** • Sets camera system date and time. Files will be labeled according to the setting here. Date / Time will also appear when Time Stamp is enabled.

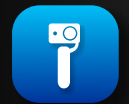

Gimbal Control Off

**GIMBAL CONTROL** • Enables or disables camera buttons being controlled from the gimbal.

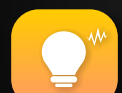

**FREQUENCY** • Sets the screen refresh rate. This setting is dependent on country's electricity Alternating Current (AC) standards. May also be used to counter screen flicker or wagon-wheel effect.

Frequency 60Hz

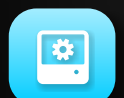

**DEFAULT SETTING** • Resets all the camera's settings to factory defaults.

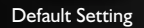

 $\boxed{\bullet}$ 

**DISPLAY ISO** • Enables or disables displaying ISO setting information on the main screen.

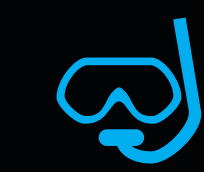

#### CAUTION:

• Make sure the grey rubber seals behind the access doors are present, aligned and set properly.

• Check for hair, dirt, dust, or other debris that may get caught between the doors and the camera body as they may cause a slow leak that may eventually flood the inside when fully submerged.

 $\bullet$  Always check that both the battery and USB port doors are closed shut all the time.

• Always wash the camera housing with clean freshwater after every dive to rinse off any salts or other contaminants. Keep both access doors closed while doing this.

• Wipe off excess water with a clean cloth then air-dry. Once dry, open and clean the doors.

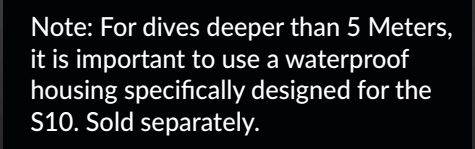

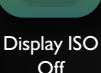

# $\overline{\phantom{a}}$  $\overline{\mathbf{C}}$

### GENERAL SETTINGS - Page 4

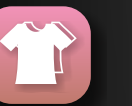

**USER INTERFACE** • Options to switch to standard text-only or colored icon-based user interface.

User Interface SJCAM

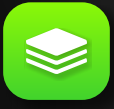

**VERSION** • Shows the version number of the installed firmware, including the date of installer's release.

Version

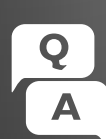

You can access the Frequently Asked Questions and answers by going to General Settings screen and tap this  $Q\&A$  icon on the bottom right.

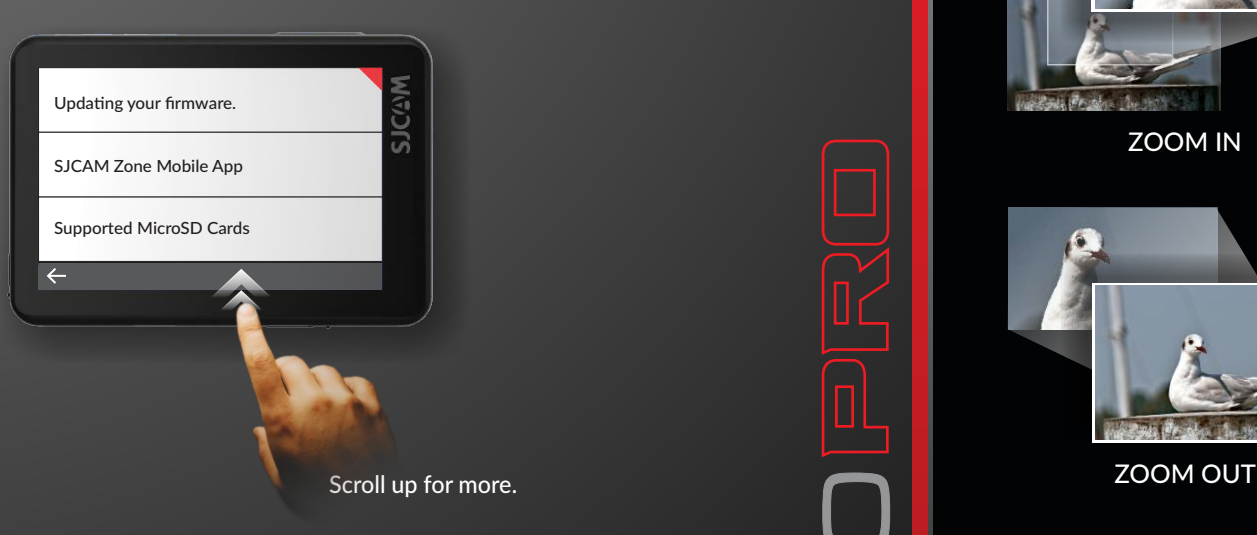

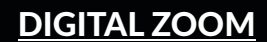

You can zoom in and out of your scene by tapping the zoom controls on the main screen. Note that this is a digital zoom, and only performs a crop of the actual image.

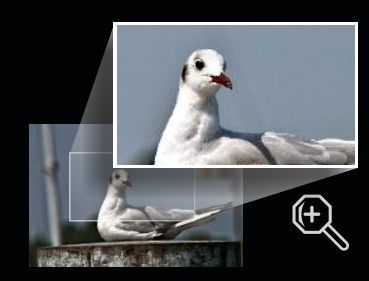

ZOOM IN

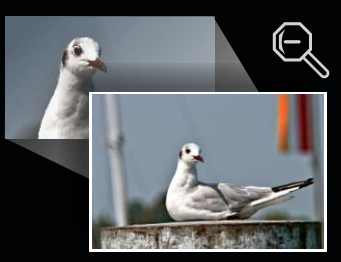

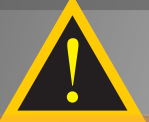

## TROUBLESHOOTING

#### **IF SOUND IS DISTORTED**

Microphone volume is too loud. Lower the microphone's sensitivity level to keep the audio from distorting.

#### **IF FILES NOT IN CORRECT ORDER**

The system time has been reset. Check the camera's system time by going to General Settings, Date & Time, and adjust to your current time. This mostly happens when the battery is removed for a long period.

#### **IF NO FILE FOUND**

System cannot read the storage media. Ensure that the card is properly installed. Card should either be formatted to FAT32 or ExFAT (suggested).

#### **IF CAMERA TAKES TOO LONG TO START**

Possibly a firmware installation file is in the memory card and needs to be removed.

#### **IF SLOW CARD WARNING**

Memory card installed is below the recommended card type. Replace with a fast Class 10 card, U3-type recommended.

#### **IF VIDEO RECORDING TOO SHORT**

Memory card is not compatible with the camera. Replace card with the appropriate speed type.

#### **IF CAMERA KEEPS REBOOTING**

Possibly a firmware installation file is in the memory card and needs to be removed.

#### **IF CAMERA DOES NOT TURN ON WHEN USING BATTERY**

Check that the terminal contacts at the end of the battery compartment are not bent or dislodged. If this is the case, contact SJCAM support.

## FILE MANAGEMENT

Transfer files from your camera by using any of these 4 methods.

- 1. Via USB cable connected from your camera's USB-C slot to a Windows or Mac computer:
	- a› Connect the USB-C cable, choose "Mass Storage Device" on your camera.
	- b› Your device will show as a drive on your File Manager (Explorer on Windows; Finder in OSX)
- 2. Via WIFI through the SJCAM Zone App:
	- a> Connect your camera to your phone: Device Settings>Wifi>Choose your camera
	- b› Go to the app, tap the Gallery icon, then download the files you wish to transfer by tapping the Down arrow icon next to each file
- 3. By using a microSD card adaptor:
	- a> Power off your camera and remove the microSD card.
	- b› Insert it to a card adaptor and plug it to your computer.
	- c› Your card will show as a drive on your File Manager.
	- d› When you're done transferring files, right-click the drive > choose "Eject" before removing the card from your computer.
- 4. By transferring the microSD card to your smartphone with removable storage:
	- a› Power off your camera and remove the microSD card;
	- b› Insert the microSD to your mobile device;
		- your microSD card will show up as a drive on your mobile device's file manager;
	- c› Transfer the files you choose to your mobile device;
	- d› When you're done, "eject" the microSD card by choosing "Unmount"

Optional: Format the microSD card on your camera to remove all files inlcuding those added by your mobile device.

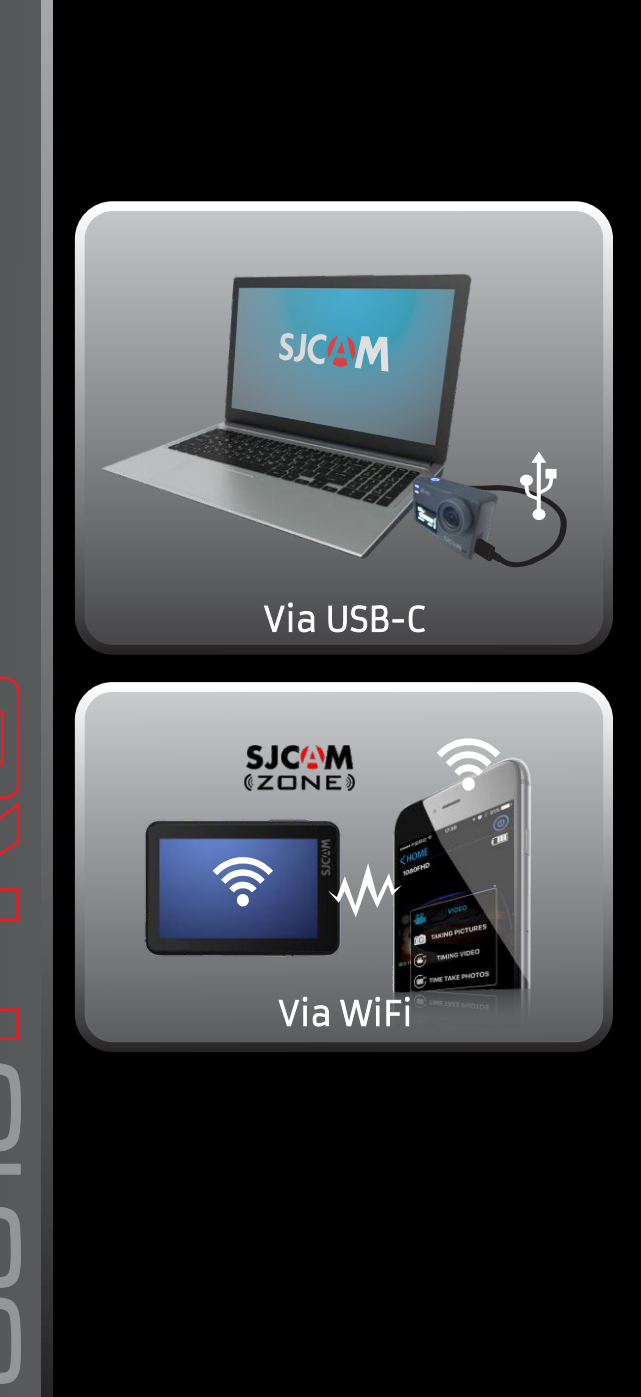

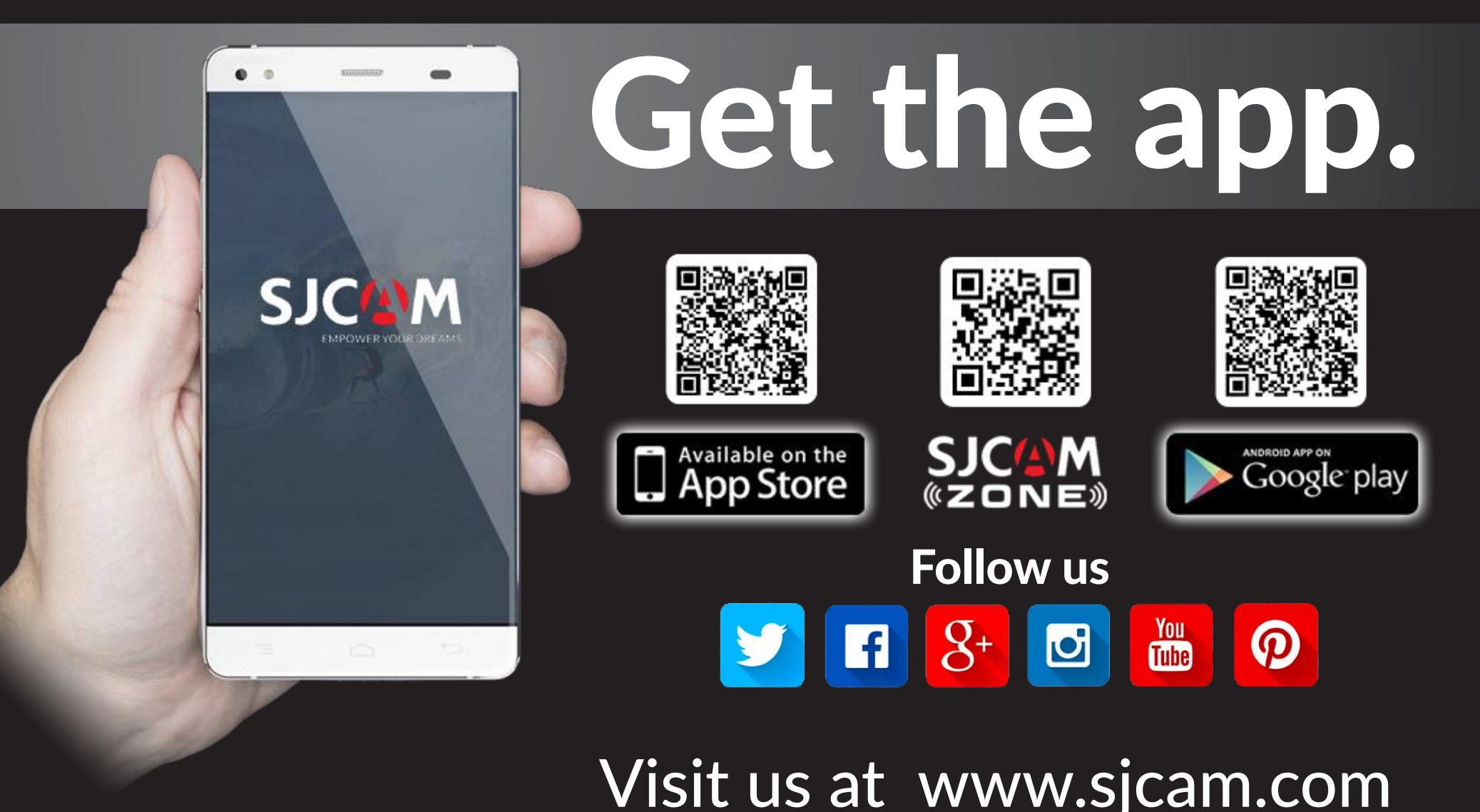

For technical assistance, go to support.sjcam.com